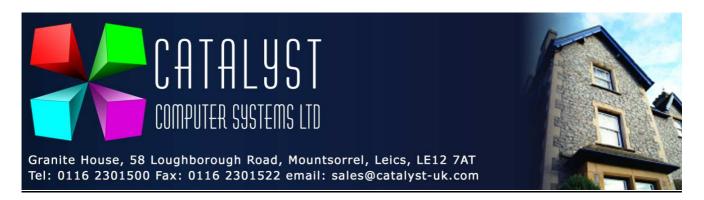

## Configuring barcode scanners for automatic barcode allocation

The defaults for the barcode scanners we at Catalyst supply only read scanned barcode by default, if the barcode does not link to a stock code it only enters the unallocated barcode number on the screen.

It is possible to change this to allow the scanner to pop up and ask the user for which Platinum stock code the scanned barcode relates to. The barcodes below will enable this feature.

It is important however to scan them in the **EXACT** order shown below.

1.

Enter/Exit Configuration Mode

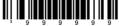

2.

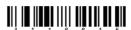

**Enable STX Prefix** 

3.

**Enter/Exit Configuration Mode** 

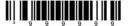

Use the Barcode below to reset the scanner to default settings

**Recall Defaults** 

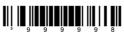